## **Autenticação dos utilizadores nos equipamentos novos**

Para realizar qualquer operação nos novos equipamentos os utilizadores terão sempre de se autenticar. Para efetuarem a autenticação têm duas possibilidades:

- Manual
	- $\checkmark$  No visor do equipamento o utilizador introduz os seus dados de acesso ao Moodle (o utilizador: [999999999@esg.ipsantarem.pt](mailto:999999999@esg.ipsantarem.pt) e a respetiva senha).
- Automática
	- $\checkmark$  A primeira vez que utilizar o equipamento, o utilizador passa junto do leitor do equipamento, o seu cartão de estudante no caso dos alunos, ou outro cartão desde que tenha chip para outros utilizadores da Escola, em seguida é-lhe solicitado que introduza o seu utilizador e senha que utiliza para aceder ao Moodle. A partir daqui o referido cartão fica associado ao utilizador, bastando passar o cartão junto do leitor sempre que quiser realizar qualquer operação no equipamento.
	- $\checkmark$  Se por qualquer motivo se esquecer ou perder o cartão, pode sempre efetuar a autenticação manual junto do equipamento ou então associar um novo cartão, bastando para tal repetir o processo de associar um novo cartão.

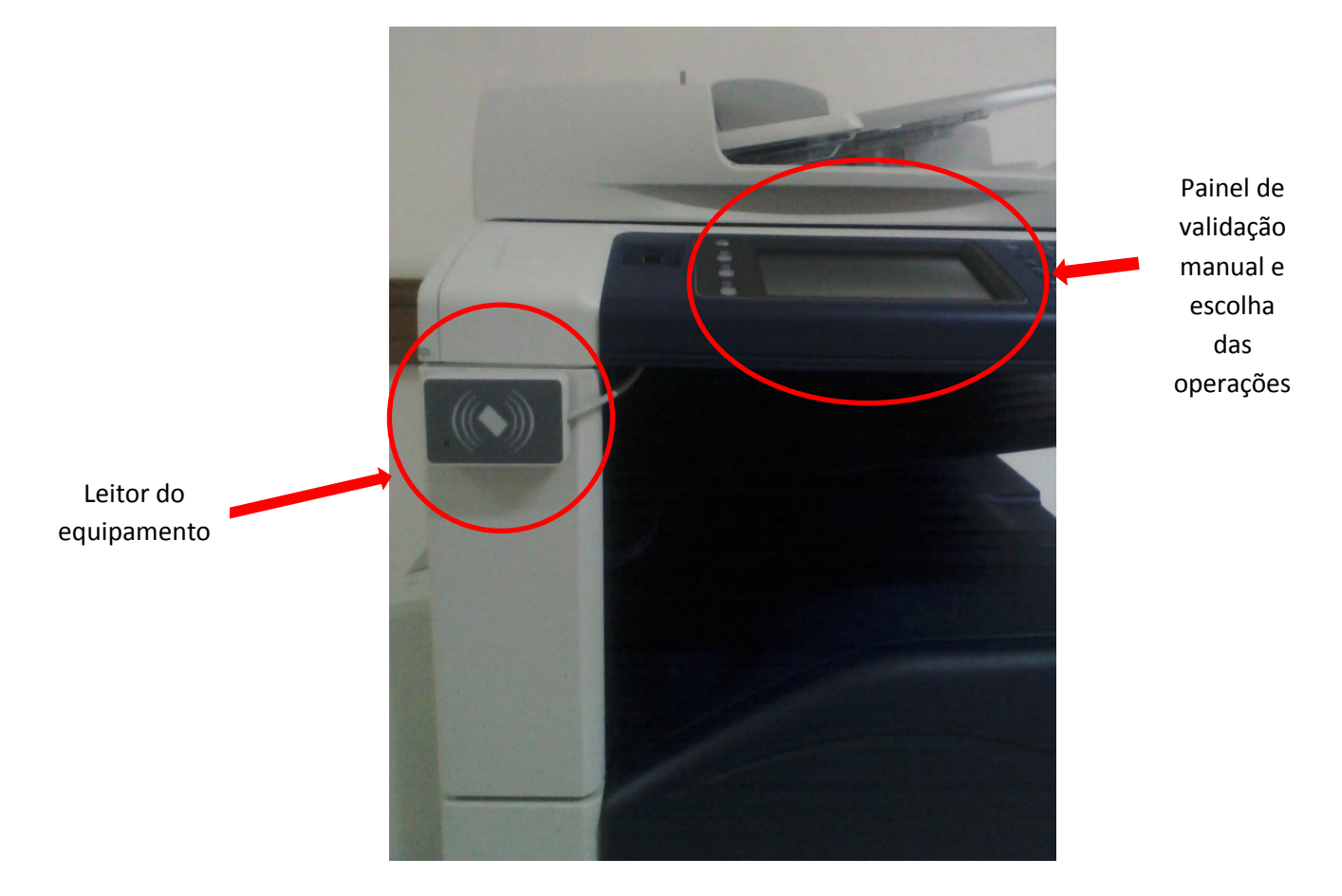

# **Carregamento da conta / aumento de Plafon do aluno**

Os alunos para carregarem a sua conta e consequentemente aumentarem o seu plafond em primeiro lugar têm que se validar no Sigarra e clicarem em cima do seu nome na coluna do lado esquerdo. Em seguida, e na coluna do lado direito, têm que clicar na nova opção designada "Fotocópias / Impressões".

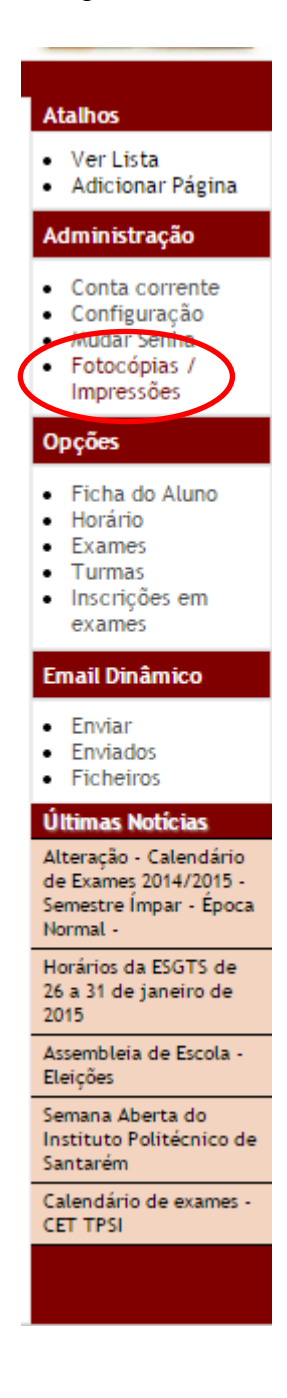

Após escolherem esta opção, entram numa nova página ondem têm que definir o montante a carregar e a forma de pagamento, de acordo com as regras observadas na página. No final clicar em continuar com o pagamento.

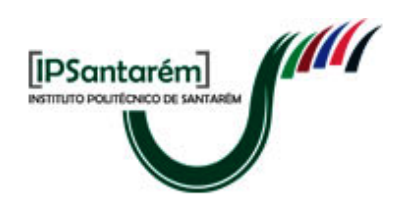

#### Sistema de Impressão do Instituto Politécnico de Santarém

Tabela de Preços: Cópia A4 preto - 2 cêntimos Cópia A4 cor - 10 cêntimos

Tenha em atenção que se optar pelo pagamento no Multibanco será acrescentado ao valor pedido em cópias a quantia de 0,74 Euros.

O valor será lançado na sua conta corrente do Sigarra, sendo que deve ser liquidado nos 10 dias seguintes na Tesouraria ou através do Multibanco.

Nota Importante: Cada cópia a cores diminui em 5 unidades o seu saldo.

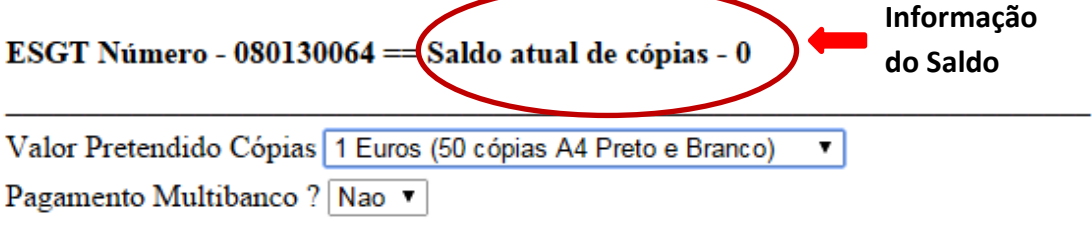

Continuar com o pagamento

Os montantes disponíveis para carregamento variam ente o 1 $\epsilon$  e os 10 $\epsilon$  de acordo com a imagem abaixo. Cada aluno pode ter no máximo na sua conta 25€, e cada carregamento tem um valor máximo de 10€.

Quando é efetuado um carregamento o plafond fica logo disponível para o aluno utilizar, tendo depois 10 dias para regularizar o pagamento ou na tesouraria ou por multibanco. Caso tenha optado por esta última via de pagamento, tem acrescido ao valor do carregamento um custo de 0,74€ referente à taxa de utilização da rede de multibanco.

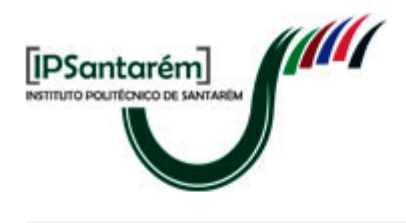

#### Sistema de Impressão do Instituto Politécnico de Santarém

Tabela de Preços: Cópia A4 preto - 2 cêntimos Cópia A4 cor - 10 cêntimos

### Tenha em atenção que se optar pelo pagamento no Multibanco será acrescentado ao valor pedido em cópias a quantia de 0,74 Euros.

O valor será lançado na sua conta corrente do Sigarra, sendo que deve ser liquidado nos 10 dias seguintes na Tesouraria ou através do Multibanco.

Nota Importante: Cada cópia a cores diminui em 5 unidades o seu saldo.

#### ESGT Número - 080130064 = Saldo atual de cópias - 0

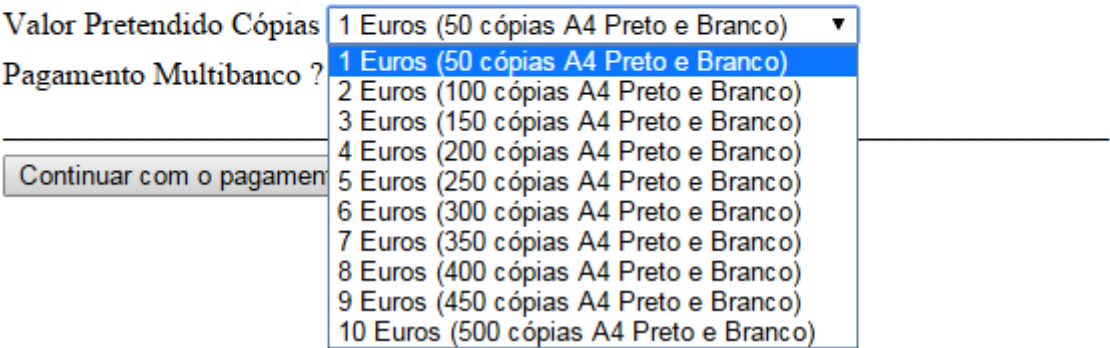